## **АО «НАУЧНО-ИССЛЕДОВАТЕЛЬСКИЙ ИНСТИТУТ ЧАСОВОЙ ПРОМЫШЛЕННОСТИ»**

**Отдел общегражданских проектов**

# **ЧАСОВАЯ СТАНЦИЯ «ПИК-М» Вариант 2103**

**Руководство по эксплуатации**

**ИРГА. 403527.030 РЭ**

#### **1. НАЗНАЧЕНИЕ**

Часовая станция «ПИК-М-2103» предназначена для:

- формирования разнополярных импульсов напряжения по двум независимым линиям для управления механизмами вторичных стрелочных часов, подключенных к этим линиям, в соответствии со шкалой местного времени;
- формирования синхросигналов времени по тем же линиям управления для коррекции времени цифровых электронных часов, подключенных к этим линиям;
- автоматической коррекции внутренней шкалы времени и показаний вторичных стрелочных и цифровых часов в соответствии с Государственным эталоном времени и частоты (при условии подключения станции к городской радиотрансляционной сети проводного радиовещания);
- автоматической синхронизации системных часов сервера локальной вычислительной сети или локального компьютера.

## **2. ТЕХНИЧЕСКИЕ ДАННЫЕ**

2.1. Параметры сигналов управления часами:

разнополярные импульсы напряжением  $12\pm0.5$  В длительностью 2 с для стрелочных часов (соответствует ГОСТ 27576) и 0,1-2,6 с для цифровых часов.

2.2. Количество линий управления часами - 2.

2.3. Максимальная нагрузочная способность на линии управления часами - 0,6 А.

2.4. Напряжение на выходе при токе 0,6А, не менее, - 11,5 В.

 2.5. Защита от короткого замыкания на линии управления часами с индикацией номера аварийной линии.

 2.6. Автоматическое восстановление показаний стрелочных часов после перерыва электропитания или после устранения короткого замыкания на линии управления часами.

 2.7. Автоматическая коррекция (синхронизация) шкалы времени станции по сигналам точного времени, передаваемым по городской радиотрансляционной сети проводного радиовещания (по программе «Радио России»), с соответствующей коррекцией показаний вторичных стрелочных и цифровых часов.

2.8. Точность синхронизации – 0,1 с.

 2.9. Погрешность хода внутренних часов за сутки в режиме хронометрической автономности, не более, - 1 с.

2.10. Максимальный ток управления внешними устройствами - 3 А.

 2.11. Дискретность программирования моментов времени формирования 220В/50Гц - 1 минута.

 2.12. Максимальное количество программируемых включений внешних устройств: в неделю – 280,

в сутки  $-40$ .

2.13. Программируемая длительность всех включений - от 1 до 59 секунд.

- 2.14. Напряжение питания часовой станции, В (180-240)
- 2.15. Потребляемая мощность, В.А, не более, 15

2.16. Масса, кг, не более, 1,5

2.17. Габаритные размеры, мм 210\*146\*111

2.18. Средний полный срок службы, не менее, лет и 10

2.19. Условия эксплуатации:

- температура окружающего воздуха от 1 до 35 град. С;

- относительная влажность 80 % при температуре 25 град. С и более низких температурах, без конденсации влаги.

ПРИМЕЧАНИЕ: технические характеристики и порядок настройки модуля синхронизации сервера ЛВС (или локального компьютера) приведены в руководстве «НИИЧаспромTimeSync Сервер», которое содержится в файле для загрузки, расположенном по адресу:

*http://www.niichasprom.ru/timesync.zip*

## **3. ПРИНЦИПЫ И ПОРЯДОК ПРОГРАММИРОВАНИЯ ЧАСОВОЙ СТАНЦИИ**

Для правильного функционирования часовой станции (ЧС) необходимо перед началом эксплуатации ввести в нее ряд параметров, а именно:

- текущее местное время в часах минутах и секундах;
- текущую дату: день месяца, номер месяца, две последние цифры года, а также день недели;
- местный часовой пояс, или, точнее, поправку ко времени Гринвичского меридиана (ниже приведены номера поправок для некоторых крупных городов России);
- начальное (текущее) положение стрелок вторичных часов в часах и минутах на каждой линии (все часы перед вводом в эксплуатацию должны иметь одинаковое положение стрелок, см. п. 5.3);
- программу включений внешних устройств для каждого дня недели;
- длительность всех включений.

Для отображения и программирования параметров служат жидко-кристаллический индикатор (ЖКИ) и две кнопки: кнопка «Сдвиг курсора» и кнопка «Кадр/Установка». Для изменения параметров надо с помощью кнопки «Сдвиг курсора» поставить курсор под нужным параметром и нажать на кнопку «Кадр/Установка». Тогда числовой параметр увеличится на 1 (за исключением параметра «секунда времени», которая сбрасывается в ноль), а символьный параметр изменится на другой символ. При удержании кнопки «Кадр/Установка» нажатой параметр непрерывно изменяется. Параметры отображаются на ЖКИ по кадрам. Для перехода из одного кадра в другой нужно, как правило, если иное не указано специально, курсор поставить в начальную позицию кадра, то есть в крайнюю левую позицию верхней строки, и нажать на кнопку «Кадр/Установка». При нажатии на кнопку «Сдвиг курсора» курсор перемещается между параметрами в пределах одного кадра. Ниже приводится перечень кадров с указанием параметров и порядка смены кадров.

## **1 кадр:**

 Время 17:54:15 Дата 16-06-2023

Параметры: «17» - час местного (поясного) времени, «54» - минута времени, «15» - секунда времени, «16» - день месяца, «06» - номер месяца в году, «2023» - год. Переход во второй кадр.

## **2 кадр:**

 Линия 1 05:54 Ход Норма

Параметры: «05» - текущее положение часовой стрелки стрелочных часов линии 1, «54» текущее положение минутной стрелки стрелочных часов линии 1, «Ход» – параметр режима функционирования часовой линии («Ход» или «Стоп»). Переход в третий кадр.

#### **3 кадр:**

 Линия 2 05:54 Ход Норма

Параметры: «05» - текущее положение часовой стрелки стрелочных часов линии 2, «54» текущее положение минутной стрелки стрелочных часов линии 2, «Ход» – параметр режима функционирования часовой линии («Ход» или «Стоп»). Переход в четвертый кадр.

## **4 кадр:**

 Программа включений ПнВтСрЧтПтСбВс

Параметров нет. При указании курсора на слово «Программа» – переход в 26-й кадр. При указании на другие слова (Пн, Вт,…, Вс) – переход в 5-й кадр.

## **5 кадр (в зависимости от выбранного дня недели, например, для понедельника):**

 Вы выбрали Пн! Прогр-ма как в Пн

Параметры: «!» и «Пн» во второй строке. Переходы: если день недели во второй строке совпадает с днем недели в первой, то переход в 6-й кадр; если не совпадает, то возврат в 4-й кадр.

#### **6 кадр:**

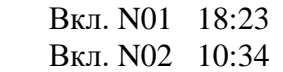

Параметры: «01» - номер включения, «18» - час включения №1, «23» - минута включения №1, «10» - час включения №2, «34» - минута включения №2. Переходы: при указании курсора на слово «Вкл.» – возврат в 4-й кадр; при изменении параметра «номер включения» в верхней строке (в данном случае «01») – переход в 7-й кадр.

## **7 кадр:**

 Вкл. N03 13:44 Вкл. N04 НЕТ

Параметры и переходы – аналогично 6 кадру. Слово «НЕТ» – тоже параметр, который можно изменить на «00:00».

И т. д.

. . . . . . . . . . . . . . . . . . . . . . . . . . . . . . . . . . . . . . . . . . . . . . . . . . . . . .

## **25 кадр:**

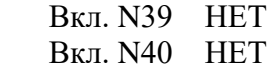

Параметры и переходы – аналогично 6 и 7 кадрам. Но при изменении номера включения в верхней строке (39) происходит переход в 6 кадр, т. е. возврат к первому и второму включению.

### **26 кадр:**

## Длит. вкл. 10 сек День недели Вс

 Параметры: «10» - длительность включения внешних устройств в секундах; «Вс» текущий день недели. Переход в 27-й кадр.

#### **27 кадр:**

#### Часовой пояс 03

Параметры: «03» - номер поправки ко времени Гринвичского меридиана (см. табл. 1). Переход в первый кадр.

В первом кадре программируется текущее местное время и дата (кроме дня недели). Во втором и третьем кадрах при вводе системы в эксплуатацию вводится начальное положение стрелок вторичных стрелочных часов, подключенных к каждой линии (положение часовой стрелки отображается и вводится от 0 до 11), а также указывается параметр режима функционирования линии: стрелочные часы на линии идут или стоят, «Ход» или «Стоп». В процессе хода стрелочных часов отображаемое положение стрелок часов в соответствующем кадре, соответственно, изменяется (в режиме линии «Ход»).

В четвертом кадре можно выбрать день недели, для которого необходимо запрограммировать или проверить программу включения внешних устройств. Если включения программировать или просматривать (проверять) не нужно, то из четвертого кадра можно сразу перейти в 26-й кадр.

В пятоом кадре подтверждается выбранный день недели, и можно в этом кадре указать тот день недели, для которого программа включений уже существует, и эту программу нужно использовать также для выбранного дня недели. В этом случае нет необходимости повторно вводить уже существующую программу. Например:

#### Вы выбрали Ср! Прогр-ма как в Пн

В этом случае программа для среды будет использована такая же, как для понедельника, и не нужно повторно вводить программу для среды. Выход из такого кадра возможен только назад, в 4-й кадр. Если же в нижней строке день недели совпадает с верхней, то это означает, что программа включений для данного дня недели уникальна. Тогда из этого кадра происходит переход в 6-й кадр, т. е. собственно в тело программы. В том же 5-м кадре символом «!» подтверждается то, что для данного дня недели разрешены все ранее запрограммированные включения. Этот символ можно изменить на знак «\*», что будет означать запрещение любых включений в данный день недели. И в этом случае вид 5-го кадра изменится:

> Вы выбрали Ср\* Включений нет

И тогда возможен переход только назад в 4-й кадр, т. к. программа для данного дня недели в этом случае не нужна.

В шестом кадре программируются первое и второе включения (часы, минуты) для выбранного дня недели. При изменении номера включения в верхней строке («01») происходит переход к следующей паре включений (3-е, 4-е включение), и т.д. до 39-го и 40 го включения (в 25-м кадре), а затем возврат снова к первому и второму включению (6-й кадр). И так далее по кольцу. Если не нужно программировать все 40 включений, то можно сразу выйти из тела программы и вернуться в 4-й кадр, поставив курсор на слово «Вкл.» и нажав на кнопку «Кадр…». На предприятии-изготовителе все включения обычно программируются как «НЕТ». Если изменить этот параметр, то вместо «НЕТ» появится: «00:00», и тогда можно установить час и минуту включения. Если какое-то ранее запрограммированное включение нужно запретить, то надо менять час включения до 23 часов. После 23-го часа последует «НЕТ». Совершенно не обязательно располагать включения в программе в порядке возрастания времени, программировать в этом смысле можно как угодно.

 В 26-м кадре программируется длительность всех включений в секундах (для всех включений одинаковое) и текущий день недели. В 27-м кадре устанавливается номер поправки ко времени Гринвичского меридиана (табл. 1).

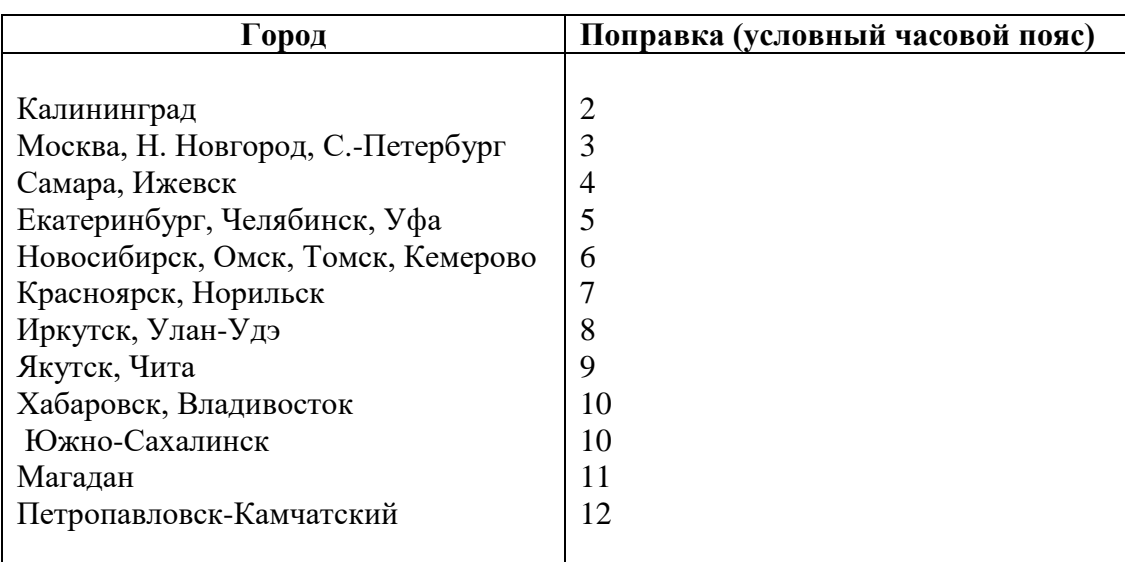

 **Таблица 1**

## **4. МОНТАЖ ЧАСОВОЙ СТАНЦИИ НА МЕСТЕ ЭКСПЛУАТАЦИИ**

# **Внимание! При выполнении пунктов этого раздела, а также при любом вскрытии корпуса часовой станции, шнур питания часовой станции должен быть отключен от сети 220 В!**

Перед началом монтажа часовой станции (ЧС) должны быть проложены две двухпроводные кабельная линии управления часами. Все вторичные часы, стрелочные и цифровые, должны быть разбиты на две примерно одинаковые группы. Часы каждой группы должны быть подсоединены к своей часовой линии параллельно (цифровые часы подключаются к часовой линии по входу синхронизации, см. РЭ на цифровые часы).

Все коммутируемые часовой станцией внешние устройства (например, звонки громкого боя) должны быть соединены по схеме рис. 2. Для включения данных устройств используется внешнее электропитание 220 В.

4.1. Выверните четыре винта 1, расположенных на верхней панели ЧС (см. Рис.1). Осторожно снимите верхнюю панель и отсоедините разъем 2, соединяющий кнопки с печатной платой 3.

4.2. Закрепите корпус ЧС тремя шурупами через монтажные отверстия 4 на стене в непосредственной близости от кабелей, приходящих от линий вторичных часов, от линии включения внешних устройств и от кабеля радиотрансляции.

 4.3. Пропустите кабели линий вторичных часов, радиотрансляции и линии включения устройств через резиновые уплотнительные заглушки, расположенные на верхней стенке корпуса ЧС, предварительно проткнув в них небольшие отверстия крестовой отверткой. Кабели через резиновые заглушки необходимо пропускать в натяг для предотвращения попадания пыли внутрь станции.

4.4. Подсоедините линию радиотрансляции и линии вторичных часов к шести правым клеммам клеммной колодки как показано на рис.1.

4.5. Подсоедините линию включения внешних устройств к двум крайним левым клеммам клеммной колодки как показано на рис.1 и на рис.2.

4.6. Соедините розетку разъема 2 с соответствующей вилкой на печатной плате станции, соблюдая маркировку: красная точка на розетке должна быть слева по рисунку.

4.7. Прикрепите верхнюю панель к корпусу ЧС, завернув четыре винта 1.

 4.8. Подсоедините кабель COM-порта компьютера (или сервера; кабель входит в комплект поставки ЧС) к разъему «RS232», расположенному на правой стенке корпуса станции и к соответствующему разъему компьютера.

ПРИМЕЧАНИЕ: при использовании сетевой вилки изделия в качестве отключающего устройства, отключающее устройство должно оставаться легкодоступным.

## **5. ПОДГОТОВКА К РАБОТЕ И ПОРЯДОК РАБОТЫ ЧАСОВОЙ СТАНЦИИ**

5.1. Включите часовую станцию в сеть 220 В. На ЖКИ отобразится время и дата.

5.2. Перейдите в кадр «Линия 1».

5.3. Остановите стрелочные часы, поставив метку «Стоп» в кадре «Линия 1». Поставьте стрелки всех вторичных часов первой линии в одинаковое начальное положение (любое). Введите это начальное положение в кадре «Линия 1». ПРИМЕЧАНИЕ: если к линии подключены только одни стрелочные часы, то нужно просто ввести показание стрелок этих часов, не перемещая стрелки вручную.

5.4. Запустите стрелочные часы на линии, поставив метку «Ход» в кадре «Линия 1».

5.5. Через некоторое время остановите стрелочные часы, поставив «Стоп». Посмотрите на дисплее, в каком положении должны остановиться стрелки часов первой линии. Проверьте, все ли часы остановились так же. Если какие-то часы отстают на 1 минуту, то это означает, что они были подключены в другой полярности по сравнению с правильно показывающими часами. Поменяйте полярность подключения отстающих часов и вручную подведите стрелки этих часов на одну минуту вперед. Запустите все часы, поставив «Ход» в кадре «Линия 1». ПРИМЕЧАНИЕ: если к линии подключены только одни часы, и эти часы отстали на 1 минуту, то нужно просто скорректировать их показание в кадре «Линия 1» в

соответствии с истинным показанием стрелок этих часов (на минуту меньшим), не меняя полярность их подключения и не перемещая стрелки вручную.

5.6. Проделайте аналогичную процедуру для часов линии 2.

5.7. В кадрах 4-27 запрограммируйте включения устройств по дням недели, длительность включений, текущий день недели и местный часовой пояс (поправку).

5.8. Перейдите в кадр «Время».

5.9. Загрузите и установите специальное программное обеспечение для сервера ЛВС (или для локального компьютера), подключенного к станции. Адрес для загрузки: *http://www.niichasprom.ru/timesync.zip*.

 **Примечание 1:** если установка метки «Стоп» осуществляется во время действия импульса на линии, то импульс продолжается до своего окончания в соответствии с длительностью 2 с, а положение стрелок на дисплее увеличивается на единицу в момент окончания импульса. Поэтому, истинное положение стрелок часов в кадре «Линия 1» гарантированно будет отображаться на дисплее только через 2 секунды после установки метки «Стоп».

 **Примечание 2:** полярность подключения к часовой линии цифровых часов по входу синхронизации произвольна.

 После ввода в часовую станцию положения стрелок вторичных часов и установки параметра «Ход» часовая станция начнет ускоренный подгон стрелок часов к текущему времени, отображаемому в кадре «Время». После завершения подгона часы пойдут по времени 1 шаг в минуту.

Когда стрелочные часы идут, они всегда делают один шаг раз в минуту, если положение их стрелок совпадает со временем, отображаемом в кадре «Время...». Стрелочные часы ходят ускоренно (1 шаг каждые 4 секунды), если положение стрелок не совпадает со временем (режим подгона). Таким образом, часовая станция автоматически стремится устранить несоответствие между показанием часов и текущим временем. Импульсы управления стрелочными часами распределяются по линиям последовательно во времени: например, с 0 по 2-ю секунду – в 1-ю линию, со 2-й по 4-ю секунду – во вторую, затем снова в первую и т. д. То есть часы первой и второй линии всегда делают шаг со смещением относительно друг друга на две секунды.

Ход цифровых часов обеспечивается внутренним кварцевым генератором и микропроцессором этих часов. Перед началом каждого нового часа часовая станция передает в линию сигналы коррекции времени для цифровых часов. При этом сначала происходит коррекция самой станции (от радиотрансляционной сети), затем (через час) коррекция цифровых часов, подключенных к линии. Если же станция уже «привязана» к точному времени по радиотрансляционной сети, то она передает сигналы коррекции на цифровые часы одновременно с сигналами, поступающими от радиотрансляции, таким образом осуществляя параллельно и свою синхронизацию, и коррекцию цифровых часов. **Для формирования сигналов коррекции времени цифровых часов необходимо, чтобы был установлен параметр «Ход» в кадре «Линия», даже если стрелочные часы к линии не подключены.** Сигналы коррекции времени цифровых часов не оказывают влияния на работу стрелочных часов, подключенных к линии.

В случае короткого замыкания на линии включается защита, и импульсы в эту линию не подаются. При этом в кадре «Линия …» вместо слова «Норма» появляется сообщение «Кор. зам.». После устранения замыкания автоматически начинают идти импульсы подгона стрелочных часов, и часовая станция согласует показание стрелок со временем. На время проведения ремонтных работ на аварийной линии необходимо переводить линию в режим «Стоп».

В начале каждой минуты станция проверяет, совпадает ли данный час и минута с одним из запрограммированных включений для данного дня недели и, если совпадает, замыкает «контакты» оптоэлектронного реле для включения внешних устройств.

Каждую минуту на десятой секунде станция передает на сервер ЛВС (или в локальный компьютер) текущее время по протоколу, разработанному АО «НИИЧАСПРОМ». Специальное программное обеспечение, которое должно быть установлено на сервере (компьютере), принимает это время и синхронизирует системные часы сервера и часовой станции. Данное программное обеспечение необходимо загрузить из интернета, перейдя по ссылке:

## *http://www.niichasprom.ru/timesync.zip*.

Стандартными средствами общего сетевого программного обеспечения WINDOWS время клиентских компьютеров ЛВС синхронизируется с системным временем сервера по протоколу NTP.

При выключении ЧС из сети станция продолжает хранить шкалу времени и положение стрелок часов и, после включения, подгоняет стрелки часов.

Справа на корпусе станции расположен предохранитель в держателе на ток 4 А для защиты цепи включения внешних устройств.

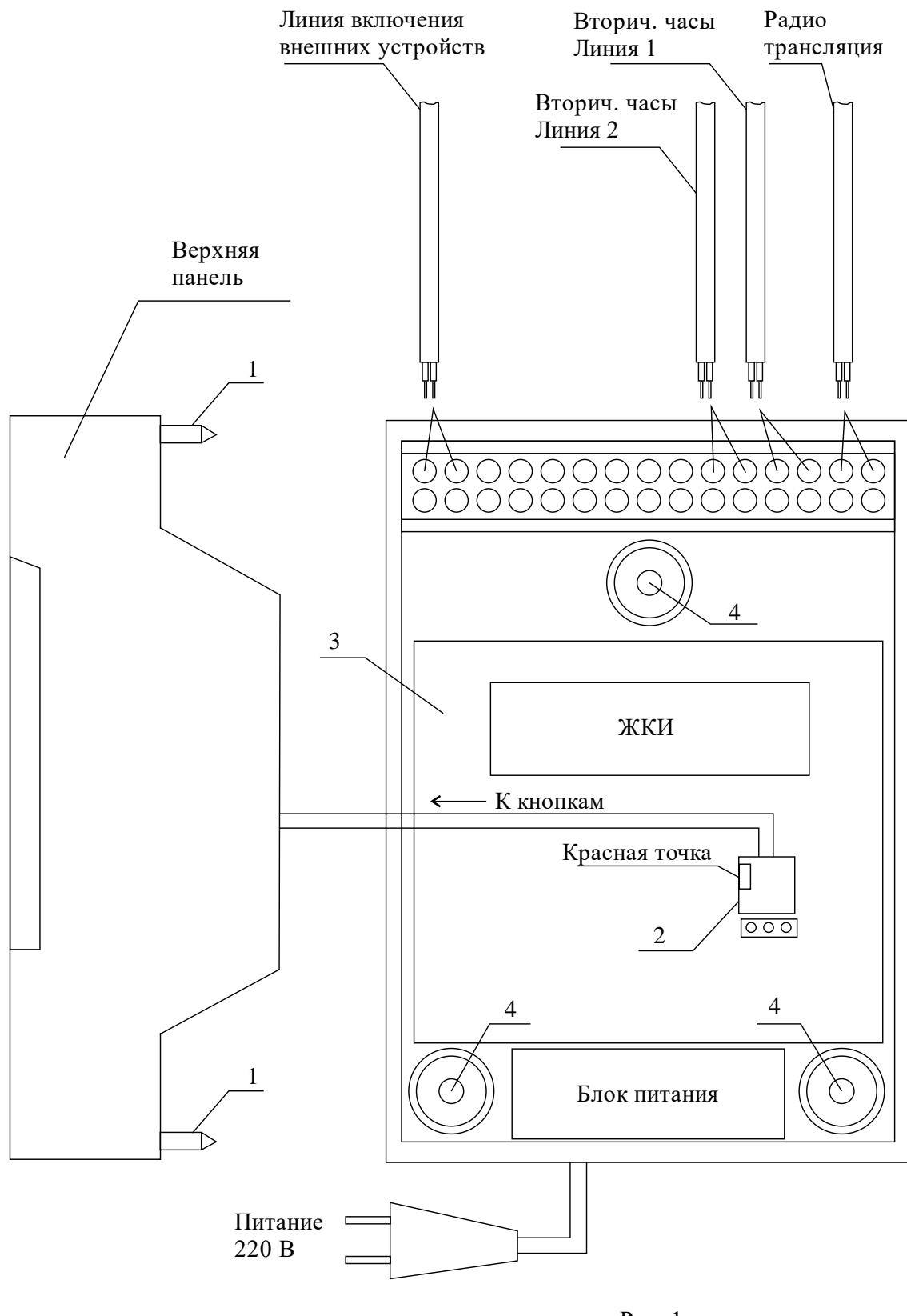

Рис. 1

Примечание: количество клемм показано условно.

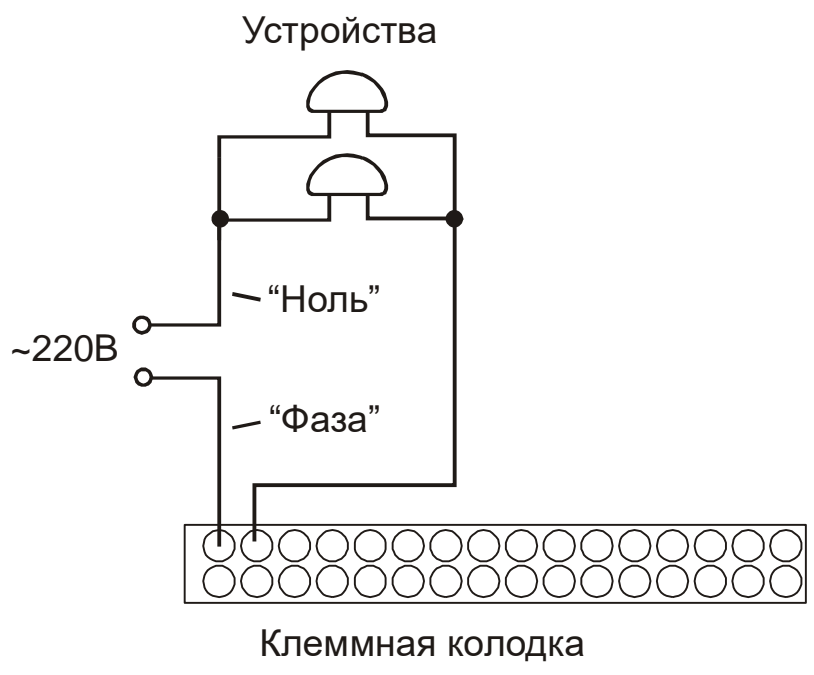

станции.

Рис. 2.